## **GUÍA PARA LA RADICACIÓN WEB DE SOLICITUDES CATASTRALES**

## 1. Ingrese a la página we[b www.amb.gov.co](http://www.amb.gov.co/) Opción **CATASTRO /catastro**

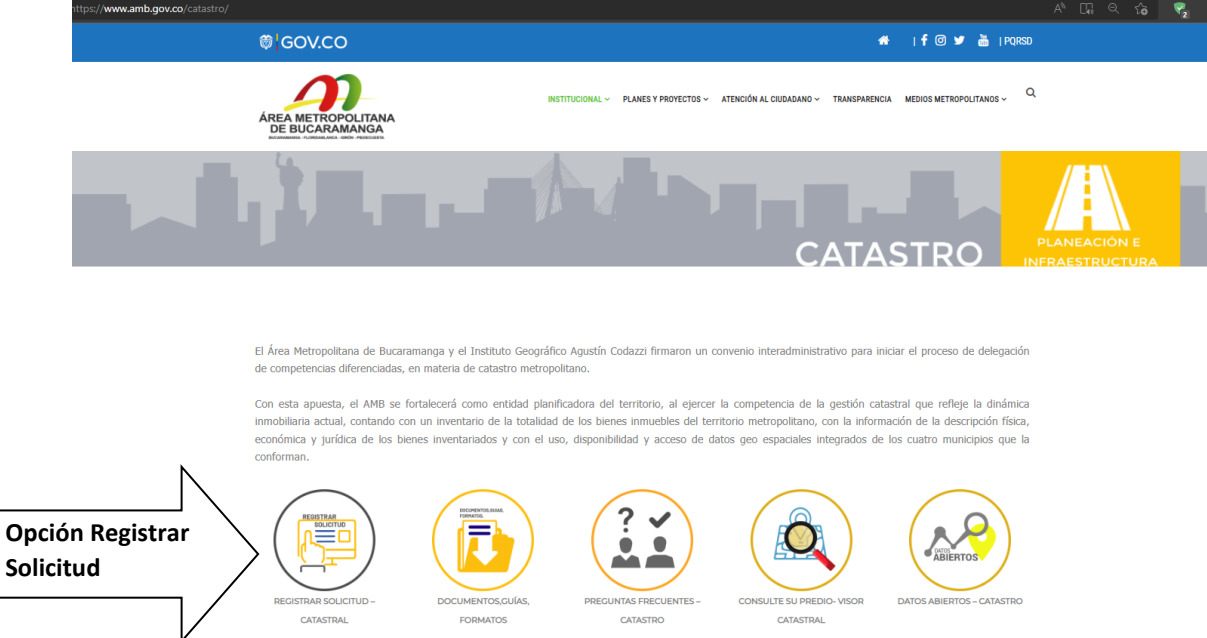

## 2. Al momento de registrar la solicitud debe conocer los **requisitos** previos del trámite y los **precios unitarios**

<https://www.amb.gov.co/radicar-solicitud-catastro/>

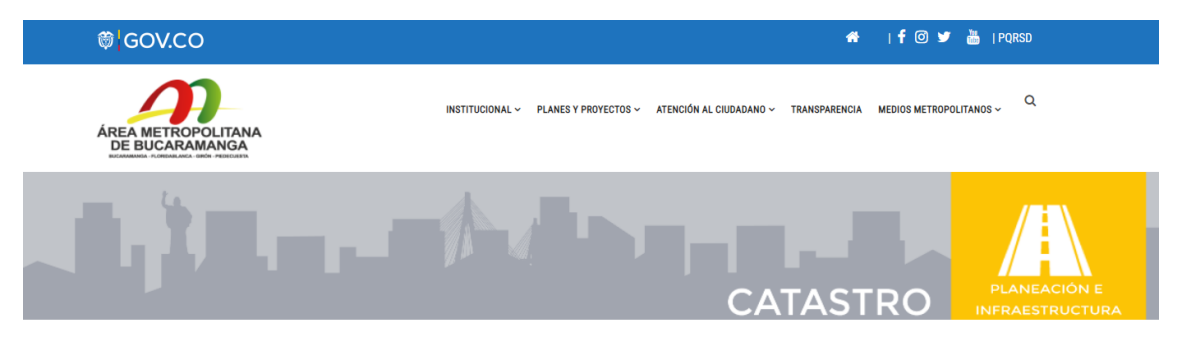

## **IAPRECIADO CIUDADANO;**

Antes de radicar cualquier solicitud o trámite de catastro por este medio se recomienda:

- 1. Conocer los requisitos del trámite (Reunir la documentación y adjuntar en la solicitud).
- 2. Conocer los precios unitarios de venta de los bienes y servicios que
- produce y comercializa el Área Metropolitana de Bucaramanga a través de la Subdirección de .<br>Planeación e Infraestructura (Res. 000109 del 28 de enero de 2020), realizar el pago si aplica.

Una vez haya completado la información y el pago podrá dar clic en la opción «Radicar Solicitud»

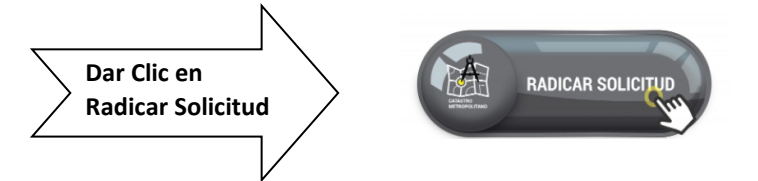

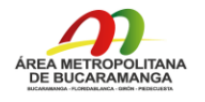

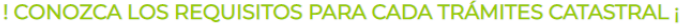

Seleccione el trámite y despliegue la información.

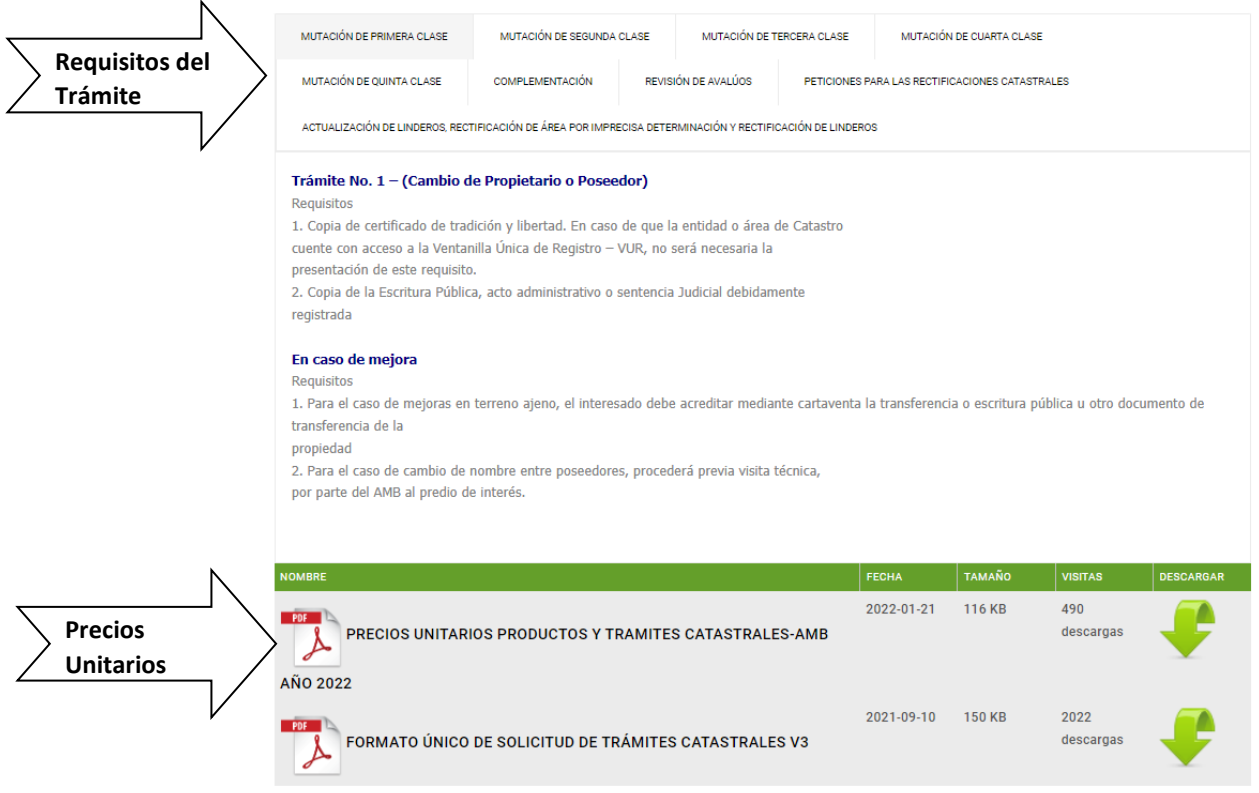

3. Al dar clic en la opción **Radicar Solicitud**, despliega un formulario el cual debe ser diligenciado de la siguiente manera:

**Nombres Apellidos**: \*\* Del solicitante.

**Tipo de Solicitante**: \*\* Persona Natural, Persona Jurídica.

**Cédula o NIT**: \*\*Número de documento del solicitante.

**Tipo de Solicitud:** \*\* Seleccionamos el tipo de trámite.

**Especificar – Otro: \*\*** En caso de que no esté el tramite en tipo de solicitud Diligenciar el campo.

**Número Predial (20 o 30 dígitos): \*\***Diligenciar el número del predio Ejem:

68547000100021269000 o 685470001000000021269000000000.

**Municipio: \*\*** Seleccionar si el predio es de Bucaramanga, Floridablanca, Girón o Piedecuesta. **Matrícula inmobiliaria: \*\*** Diligenciar el número de matrícula Ejem: 300-25486.

**Teléfono Móvil: \*\*** Número del solicitante en caso de dudas respecto al trámite o notificación. **Correo Electrónico:** \*\*\* Diligenciar correo electrónico para notificación.

**Dirección de Notificación: \*\*\*** Se puede diligenciar un correo electrónico u dirección de domicilio.

**Anexos (Campo obligatorio):** \*\* Se deben adjuntar los documentos de acuerdo con el trámite y el pago respectivo.

**Nota: \*\* Cualquier documento o dato incompleto o el NO Pago del trámite, será causal de rechazo de la solicitud**

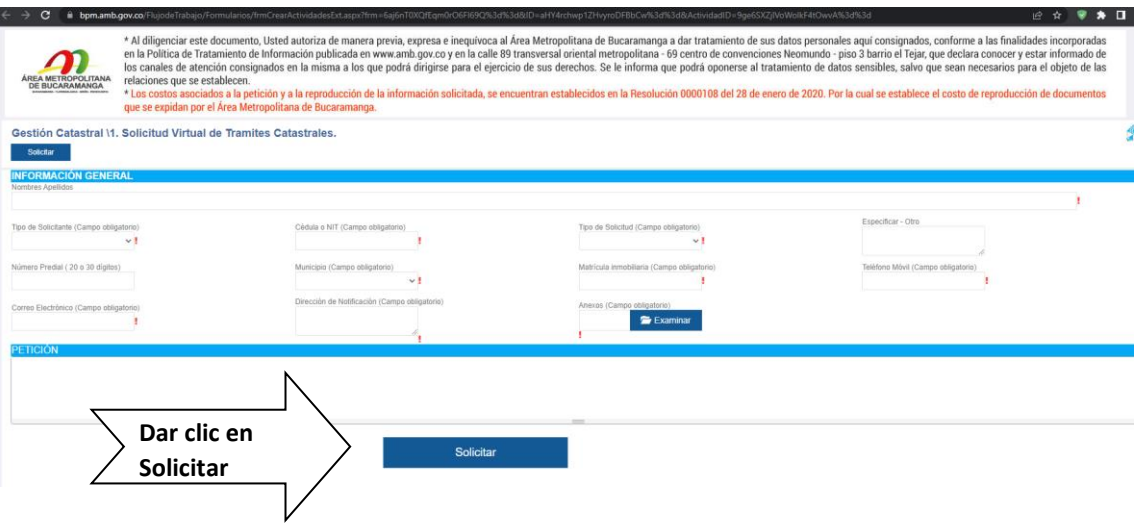

4. Al Diligencia el formulario se debe Dar Clic en **SOLICITAR.** 

El sistema le emitirá un correo electrónico con la información del registro.

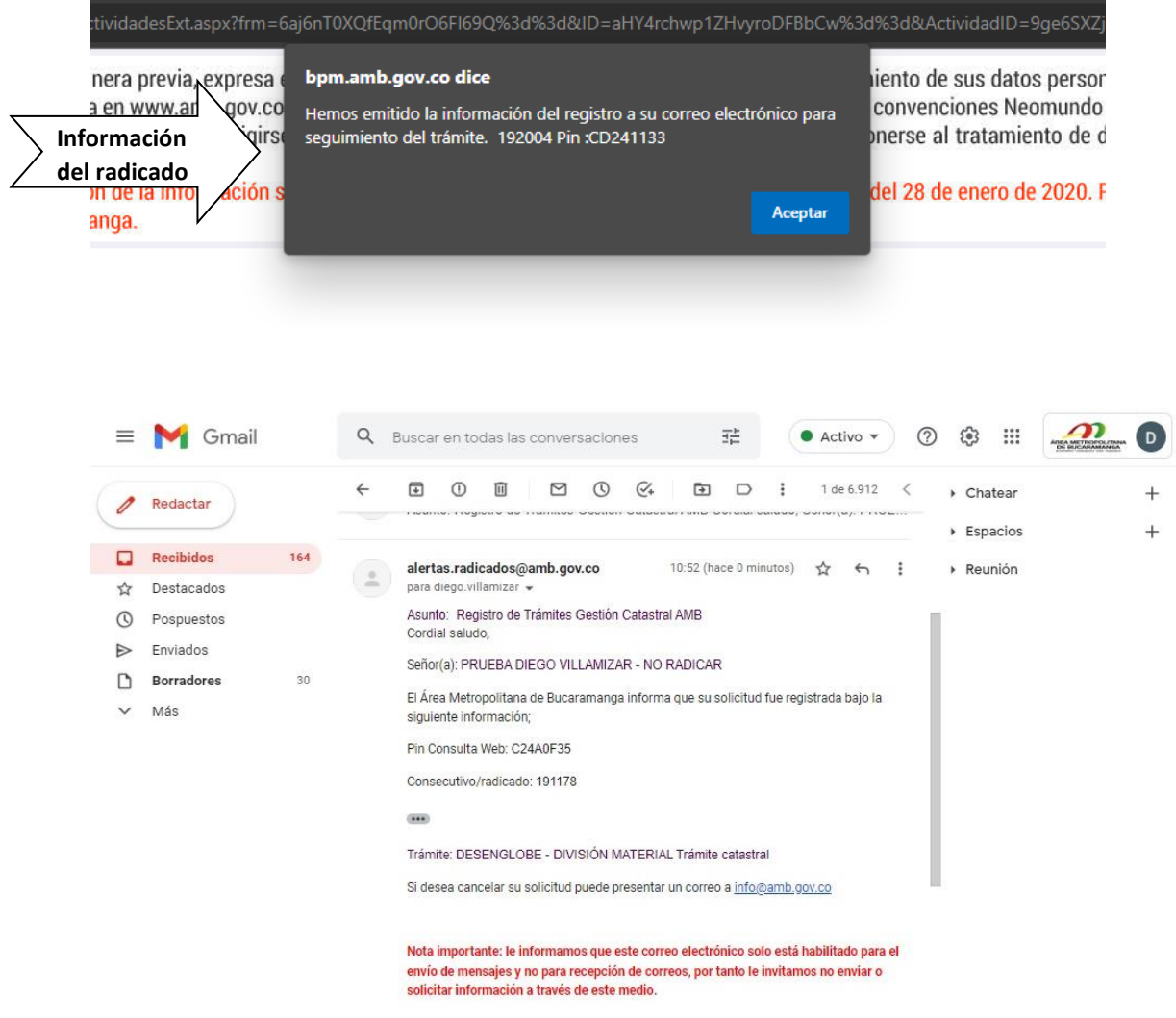

5. El Gestor catastral dará una respuesta a su solicitud en los tiempos establecidos.

C,